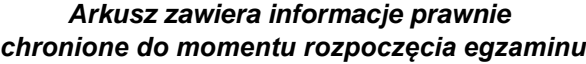

*Układ graficzny © CKE 2020*

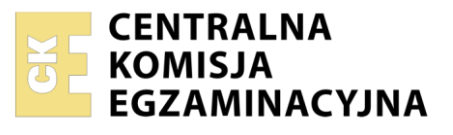

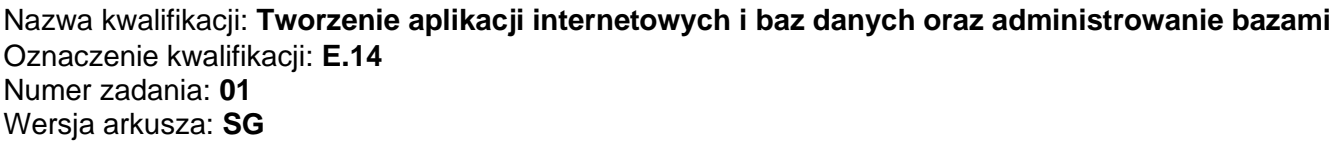

Wypełnia zdający

Numer PESEL zdającego\*

Miejsce na naklejkę z numerem PESEL i z kodem ośrodka

**E.14-01-22.06-SG** Czas trwania egzaminu: **150 minut**

### **EGZAMIN POTWIERDZAJĄCY KWALIFIKACJE W ZAWODZIE Rok 2022 CZĘŚĆ PRAKTYCZNA**

**PODSTAWA PROGRAMOWA 2012**

# **Instrukcja dla zdającego**

- 1. Na pierwszej stronie arkusza egzaminacyjnego wpisz w oznaczonym miejscu swój numer PESEL i naklej naklejkę z numerem PESEL i z kodem ośrodka.
- 2. Na KARCIE OCENY w oznaczonym miejscu przyklej naklejkę z numerem PESEL oraz wpisz:
	- − swój numer PESEL\*,
	- − oznaczenie kwalifikacji,
	- − numer zadania,
	- − numer stanowiska.
- 3. Sprawdź, czy arkusz egzaminacyjny zawiera 5 stron i nie zawiera błędów. Ewentualny brak stron lub inne usterki zgłoś przez podniesienie ręki przewodniczącemu zespołu nadzorującego.
- 4. Zapoznaj się z treścią zadania oraz stanowiskiem egzaminacyjnym. Masz na to 10 minut. Czas ten nie jest wliczany do czasu trwania egzaminu.
- 5. Czas rozpoczęcia i zakończenia pracy zapisze w widocznym miejscu przewodniczący zespołu nadzorującego.
- 6. Wykonaj samodzielnie zadanie egzaminacyjne. Przestrzegaj zasad bezpieczeństwa i organizacji pracy.
- 7. Po zakończeniu wykonania zadania pozostaw arkusz egzaminacyjny z rezultatami oraz KARTĘ OCENY na swoim stanowisku lub w miejscu wskazanym przez przewodniczącego zespołu nadzorującego.
- 8. Po uzyskaniu zgody zespołu nadzorującego możesz opuścić salę/miejsce przeprowadzania egzaminu.

### *Powodzenia!*

*\* w przypadku braku numeru PESEL – seria i numer paszportu lub innego dokumentu potwierdzającego tożsamość*

# **Zadanie egzaminacyjne**

Wykonaj aplikację internetową fabryki cukierków. Wykorzystaj do tego celu edytor zaznaczający składnię oraz program do obróbki grafiki rastrowej i/lub wektorowej.

Aby wykonać zadanie, zaloguj się na konto **Egzamin** bez hasła. Na pulpicie znajdziesz archiwum ZIP o nazwie *materialy3.zip* zabezpieczone hasłem: **Wyp@kujMni3**

Archiwum należy rozpakować.

Na pulpicie konta **Egzamin** utwórz folder. Jako nazwy folderu użyj swojego numeru PESEL lub innego identyfikatora, którym został podpisany arkusz. Rozpakowane pliki umieść w tym folderze. Wyniki swojej pracy zapisz w tym folderze.

# **Grafika**

Zdjęcie *cukierki1.jpg* należy zapisać w odcieniach szarości.

Logotyp należy przygotować przy pomocy programu do obróbki grafiki rastrowej i/lub wektorowej, na podstawie zdjęcia *cukierki2.png*:

- − zdjęcie *cukierki2.png* powinno być tak skadrowane, aby był widoczny jedynie czerwony żelek
- − nad żelkiem powinien znaleźć się napis o treści "Cukierki"
- − cechy tekstu: tekst powinien być opisany na okręgu zgodnie z obrazem 1, czcionka Georgia lub Times New Roman, pogrubiona, wypełnienie koloru fioletowe
- − cechy obrazu: tło przezroczyste, wysokość dokładnie 170 px
- − obraz zapisany jako *logotyp* w formacie umożliwiającym zapis przezroczystości

Zdjęcie *cukierki3.jpg* należy skalować do rozmiaru 600 px na 450 px

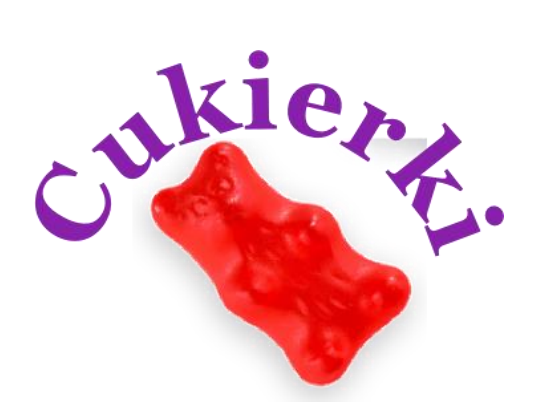

Obraz 1. Logotyp

**Witryna internetowa**

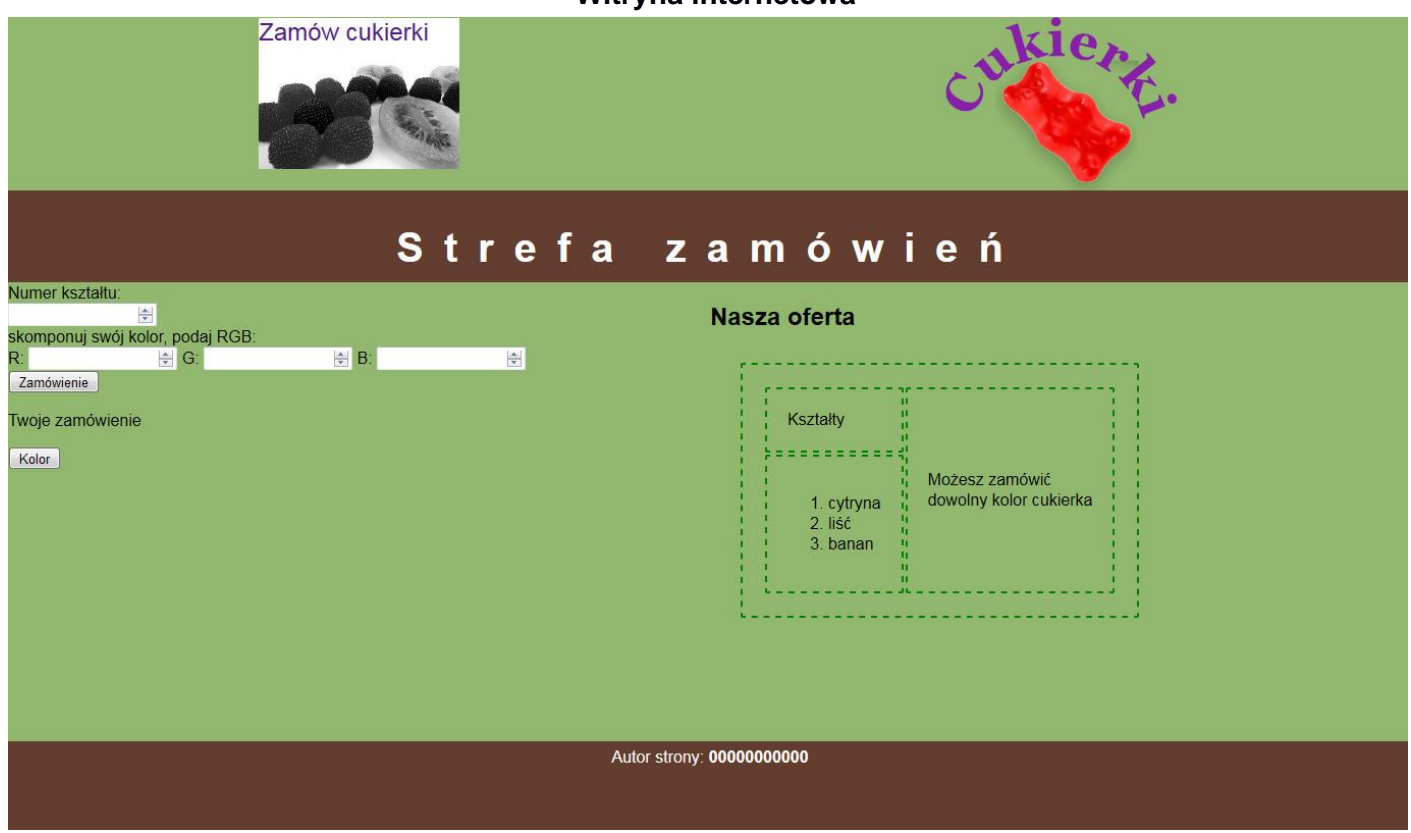

Obraz 2. Witryna, podstrona Zamówienie

Cechy witryny:

− strona główna o nazwie *index.html* oraz podstrona *zamowienie.html* Cechy wspólne dla obu stron:

- − zastosowany właściwy standard kodowania polskich znaków
- − tytuł strony widoczny na karcie przeglądarki: "Fabryka cukierków"
- − arkusz stylów w pliku o nazwie *styl10.css* prawidłowo połączony z kodem strony
- − podział strony na bloki: dwa bloki górne, pod nimi baner, poniżej dwa bloki główne: lewy i prawy oraz na dole stopka. Podział zrealizowany za pomocą znaczników sekcji, zgodnie z obrazem 2
- − zawartość pierwszego górnego bloku: odnośnik o treści "Zamów cukierki", którego wybranie prowadzi do strony *zamowienie.html*
- − Zawartość drugiego górnego bloku: odnośnik, którego wybranie prowadzi do strony *index.html*. Odnośnik jest w formie obrazu *logotyp* z tekstem alternatywnym "Nasze logo"
- − zawartość bloku głównego prawego:
	- − nagłówek drugiego stopnia o treści: "Nasza oferta"
	- − tabela o rozmiarze 2x2 (wiersze drugiej kolumny są scalone):
		- − w pierwszym wierszu znajdują się napisy "Kształty" oraz "Możesz zamówić dowolny kolor cukierka", łamanie tekstu po słowie "zamówić"
		- − w drugim wierszu znajduje się lista numerowana (uporządkowana) o elementach: "cytryna", "liść", "banan"
- − zawartość stopki: tekst "Autor strony: PESEL", gdzie PESEL to Twój numer PESEL. PESEL jest pogrubiony

Cechy odrębne dla pliku *index.html*:

- − zawartość banera: nagłówek pierwszego stopnia o treści: "Słodka kraina"
- zawartość bloku głównego lewego: obraz *cukierki3.jpg* z tekstem alternatywnym o treści "Nasze cukierki"

#### Strona 3 z 5

Cechy odrębne dla pliku *zamowienie.html*:

- − zawartość banera: nagłówek pierwszego stopnia o treści: "Strefa zamówień"
- zawartość bloku głównego lewego:
	- − tekst: "Numer kształtu: "
	- − poniżej pole edycyjne typu numerycznego
	- − poniżej tekst: "skomponuj swój kolor, podaj RGB: "
	- − poniżej trzy pola edycyjne typu numerycznego, każde poprzedzone tekstem: "R:", "G:", "B:"
	- − przycisk o treści "Zamówienie", którego wciśnięcie powoduje wywołanie skryptu
	- − poniżej paragraf, w którym pierwotnie znajduje się tekst: "Twoje zamówienie", tekst jest modyfikowany przez skrypt
	- − przycisk o treści "Kolor"

# **Styl CSS witryny internetowej**

Cechy formatowania CSS działające na stronie:

- − wspólne dla całej strony: krój czcionki Helvetica
- − wspólne dla dwóch bloków górnych: kolor tła RGB: 146, 184, 112; wyrównanie tekstu do środka, szerokość 50%, wysokość 170 px
- − wspólne dla banera i stopki: kolor tła RGB: 100, 61, 49; biały kolor czcionki, wyrównanie tekstu do środka, wysokość 80 px, marginesy wewnętrzne 5 px
- − wspólne dla bloków głównych: kolor tła RGB: 146, 184, 112; szerokość 50%, wysokość 450 px
- − odnośnika "Zamówienie" z drugiego bloku górnego: tło w postaci obrazu *cukierki1.jpg*, margines wewnętrzny prawy 30 px, dolny 120 px, rozmiar czcionki 150%, bez podkreślenia
- − tabeli i komórki tabeli: obramowanie 2 px, linią kreskowaną zieloną; marginesy zewnętrzne 30 px, wewnętrzne 20 px
- − nagłówka pierwszego stopnia: odległość między literami 20 px, rozmiar czcionki 250%

### **Skrypt**

Wymagania dotyczące skryptu:

- − wykonywany po stronie przeglądarki, wywoływany przyciskiem "Zamówienie"
- − skrypt sprawdza wprowadzony numer kształtu i wypisuje w akapicie poniżej przycisku "Zamówienie" tekst "Twoje zamówienie to cukierek", a dalej w zależności od wprowadzonej wartości: 1 – "cytryna",  $2 -$  "liść",  $3 -$  "banan", inny – "inny", np. "Twoje zamówienie to cukierek liść"
- następnie skrypt sprawdza wartości RGB, a następnie zmienia kolor tła przycisku "Kolor" na kolor odpowiadający podanej wartości RGB

### **Wybrane pola i metody modelu DOM języka JavaScript**

document.getElementById(*id*) document.getElementsByTagName(*TagName*) document.getElementsByClassName(*ClassName*)

**Wyszukiwanie elementów Zmiana elementów** element.innerHTML = "*nowa zawartość*" element.*attribute* = "*nowa wartość*" element.setAttribute(*atrybut*, *wartosc*) element.style.*property* = "nowa wartość"

#### **Operacje na elementach dokumentu** document.createElement(*element*) document.removeChild(*element*) document.appendChild(*element*) document.replaceChild(*element*) document.write(*text*)

#### **Wybrane zdarzenia HTML**

**Zdarzenia myszy Zdarzenia klawiatury Zdarzenia obiektów**

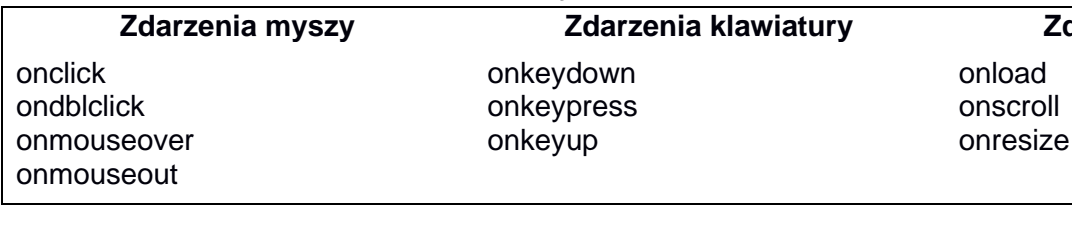

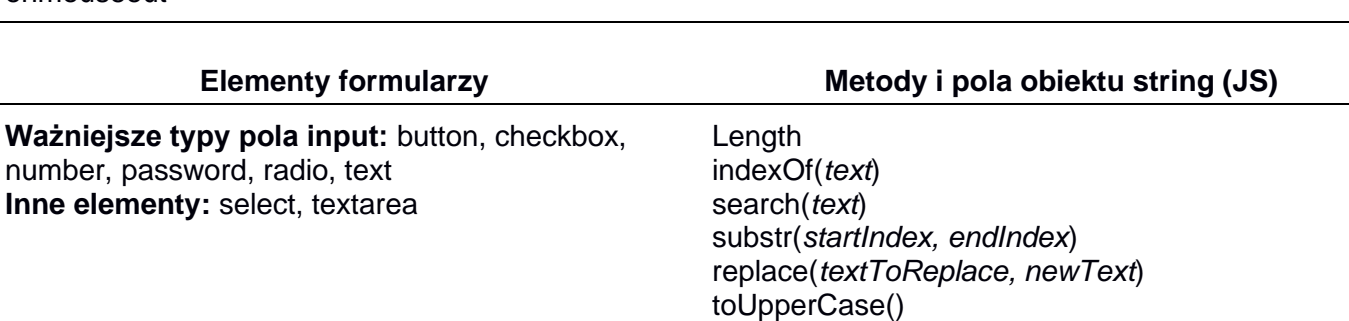

toLowerCase()

*UWAGA: po zakończeniu pracy utwórz plik tekstowy o nazwie przeglądarka.txt. Zapisz w nim nazwę przeglądarki internetowej, w której weryfikowałeś poprawność działania witryny. Umieść go w folderze z numerem PESEL.* 

*Nagraj płytę z rezultatami pracy. W folderze z numerem PESEL powinny się znajdować pliki: cukierki1, cukierki3, index, logotyp, przeglądarka, styl10, zamowienie, ewentualnie inne przygotowane pliki.* 

*Po nagraniu płyty sprawdź poprawność jej odczytu. Opisz płytę swoim numerem PESEL i pozostaw zapakowaną w pudełku na stanowisku wraz z arkuszem egzaminacyjnym.*

#### **Czas przeznaczony na wykonanie zadania wynosi 150 minut.**

#### **Ocenie będzie podlegać 5 rezultatów:**

- grafika,
- zawartość witryny internetowej,
- działanie witryny internetowej,
- styl CSS witryny internetowej,
- skrypt.

Więcej arkuszy znajdziesz na stronie: arkusze.pl

Więcej arkuszy znajdziesz na stronie: arkusze.pl

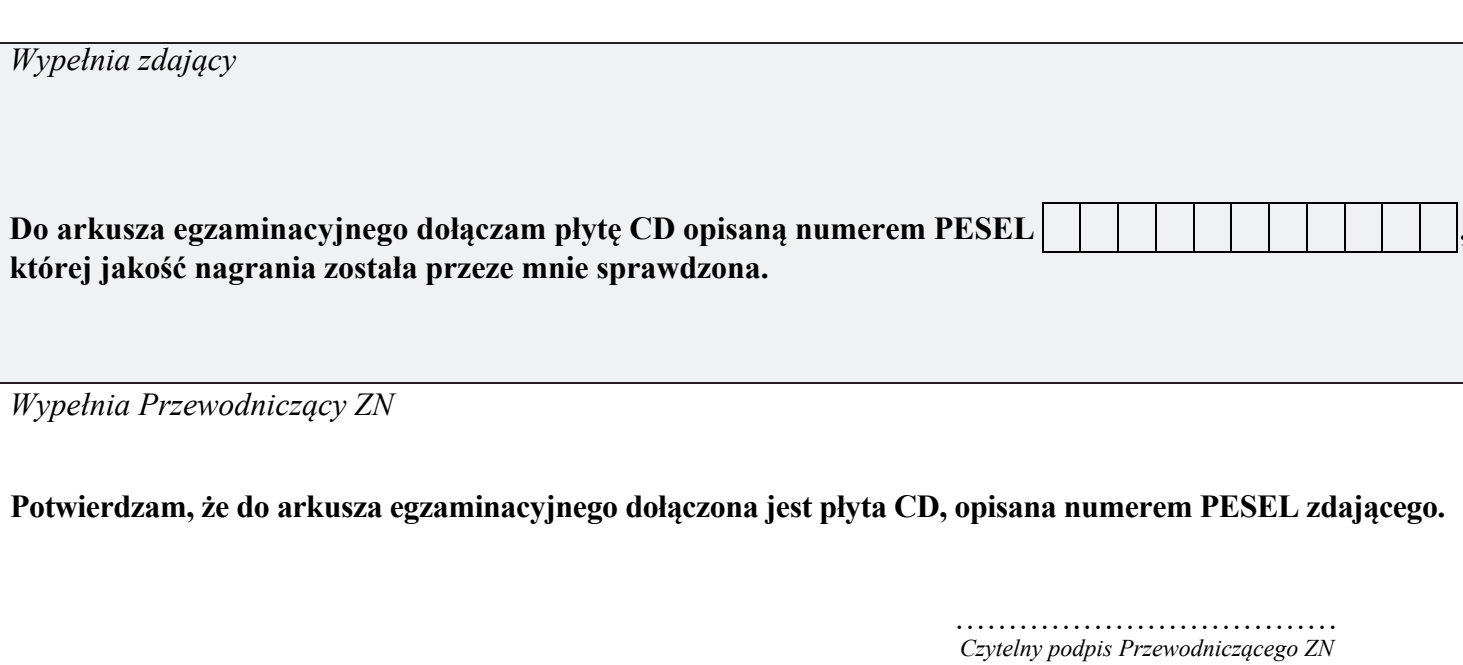